AP[管理](https://zhiliao.h3c.com/questions/catesDis/675) **[茆新楼](https://zhiliao.h3c.com/User/other/3656)** 2018-09-08 发表

## 组网及说明 无 问题描述

某局点一台MSG360-20,版本Release 5221, 下挂多台WAP712C, 通过命令行查看display wlan ap all, AP均正常在线, 用户正常上网。但是在web界面显示AP个数为0, 用户终端数也为0。

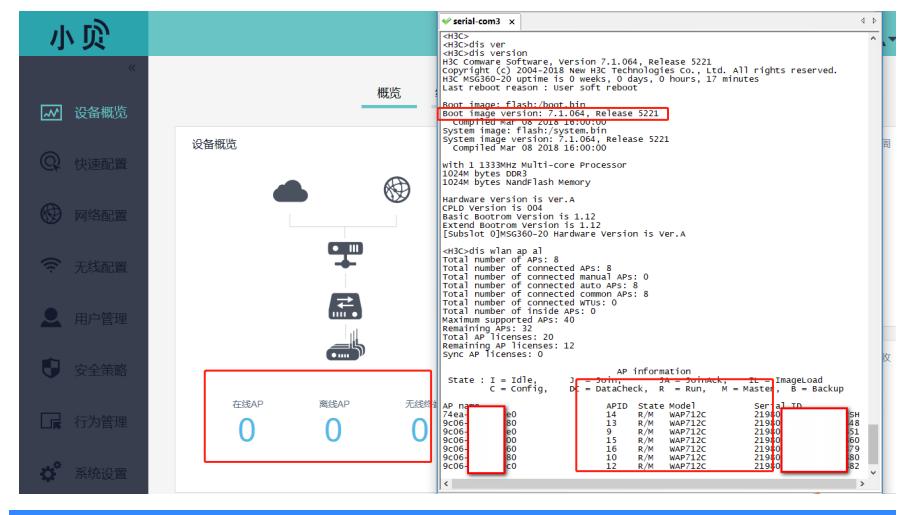

## 过程分析

1、目前业务均正常运行,命令行下正常显示AP在线,可能是web界面显示状态与命令行同步不一致导 致, 将设备重启以及重新配置web界面的"快速配置", 无法解决问题。

```
2、检查设备上的配置
 (1)设备缺省配置如下:
#
vlan 1
#
vlan 100
#
dhcp server ip-pool 1
gateway-list 192.168.0.100
network 192.168.0.0 mask 255.255.252.0
dns-list 192.168.0.100
#
dhcp server ip-pool 100
gateway-list 172.16.100.1
network 172.16.100.0 mask 255.255.252.0
dns-list 172.16.100.1
#
interface Vlan-interface1
ip address 192.168.0.100 255.255.252.0
#
interface Vlan-interface100
ip address 172.16.100.1 255.255.252.0
#
 (2)客户在命令行下修改后的配置如下:
#
vlan 1
#
vlan 10
#
dhcp server ip-pool vlan1
gateway-list 10.0.0.1
network 10.0.0.0 mask 255.255.255.0
#
dhcp server ip-pool vlan10
```

```
gateway-list 20.0.0.1
network 20.0.0.0 mask 255.255.255.0
#
interface Vlan-interface1
ip address 10.0.0.1 255.255.255.0
#
interface Vlan-interface10
ip address 20.0.0.1 255.255.255.0
#
与缺省配置对比发现,客户将默认的Vlan-interface100改为了Vlan-interface10。在命令行下添加后inte
rface Vlan-interface100后,web界面上能够正常显示ap个数。
经确认, MSG360 20的业务模型是设计好的, 只有2个VLAN, VLAN1和VLAN100。用户在WEB界面
无法删除或者新增VLAN,不可以在命令下修改相关配置。
```
## 解决方法

将MSG360 20恢复出厂设置,在web界面重新进行相关配置后,问题得以解决。